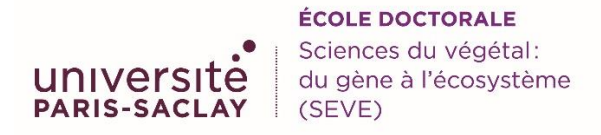

# Tuto dépôt des projets de thèse dans ADUM

- $\rightarrow$  Se connecter dans son espace personnel ADUM
- → Dans votre espace personnel, rubrique « propositions de thèse », vous trouverez le lien pour soumettre votre projet doctoral

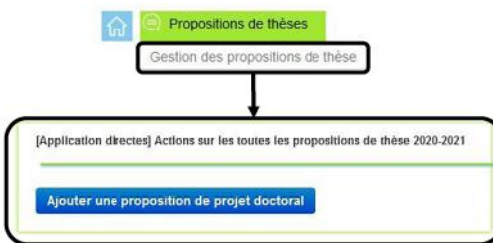

# → **Rattachement administratif**

- Spécialité : *Choisir dans la liste déroulante*
- Unité de Recherche : *Choisir dans la liste déroulante*
- Equipe (facultatif) :
- Établissement de préparation de la thèse : **Université Paris-Saclay GS BIOSPHERA**
- Référent : **Faculté des Sciences d'Orsay**
- Année universitaire : **2024-2025**
- Date de début de thèse : **Au plus tard le 15 mai 2025**
- Date limite de candidature : **à vous de choisir**
- Cotutelle : **non**

# → **Projet Doctoral**

#### *Vérifier et mettre à jour vos données, surtout votre adresse e-mail*

#### **Remplir soigneusement les différentes rubriques**

- Thématique (facultatif) : Exemple: Phytopathologie, Physiologie végétale, etc...
- Domaine (facultatif) : Exemple: génétique, biochimie, biologie cellulaire, etc...
- Objectifs
- Contexte
- Méthode
- Calendrier prévisionnel
- Références bibliographiques
- Matériel scientifique disponible et financements associés au fonctionnement de la thèse
- Ouverture internationale
- Collaborations envisagées
- Objectifs de valorisation des travaux de recherche

# → **PDF détaillant le projet**

#### *Déposer le PDF d'une revue de synthèse pertinente sur la thématique à destination du candidat (facultatif)*

- → **Financement du projet doctoral**
	- Type de financement du projet doctoral Exemple : **Financement du Ministère de l'Enseignement supérieur et de la recherche**
	- Date de début de financement : A compléter
	- Date de fin de financement : A compléter
	- Origine du financement : A compléter (exemple : ANR)
	- Employeur : A compléter (exemple : CNRS)
	- •

#### → **Candidatures**

#### *Remplir toutes les rubriques*

- Niveau d'anglais requis : **B2** (à indiquer si vous n'exigez pas un niveau de français)
- Candidature en ligne du sujet : **oui**

#### → **Gestion du projet doctoral**

Transfert Campus France : à vous de choisir. Si oui, le projet sera visible sur le site de Campus France, avec une meilleure visibilité à l'international.

De même si vous souhaitez que votre projet soit labélisé « Make our Planet Great Again »

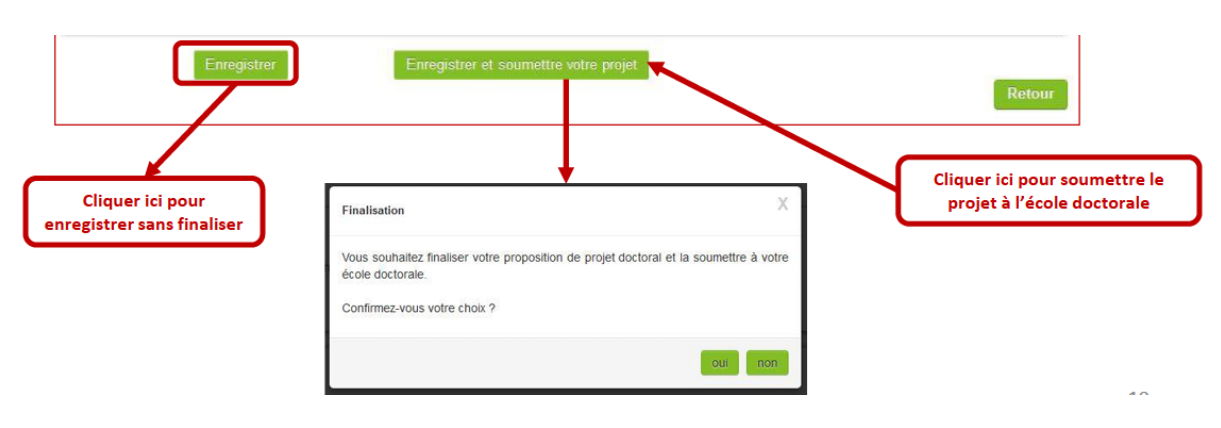

# **Enregistrer et soumettre votre projet**

➔Une fois le projet soumis, le **directeur ou à la directrice de votre Unité recevra un mail automatique** lui demandant **de donner son avis sur le projet** (avis favorable ou défavorable), étape obligatoire pour que nous puissions mettre le projet en ligne.

→ Une fois le projet en ligne, il sera visible sur le site ADUM de candidature [: https://adum.fr/psaclay/pt](https://adum.fr/psaclay/pt)

➔ **Merci d'indiquer un avis favorable ou défavorable pour chaque candidature que vous recevrez**